Non-linear least squares fitting two Gaussians in Excel

## The Gaussians are given by C column, which is plotted vs. the B column. The initial guess for the parameters is given in the cells H7, I7, J7 and H8, I8 and J8

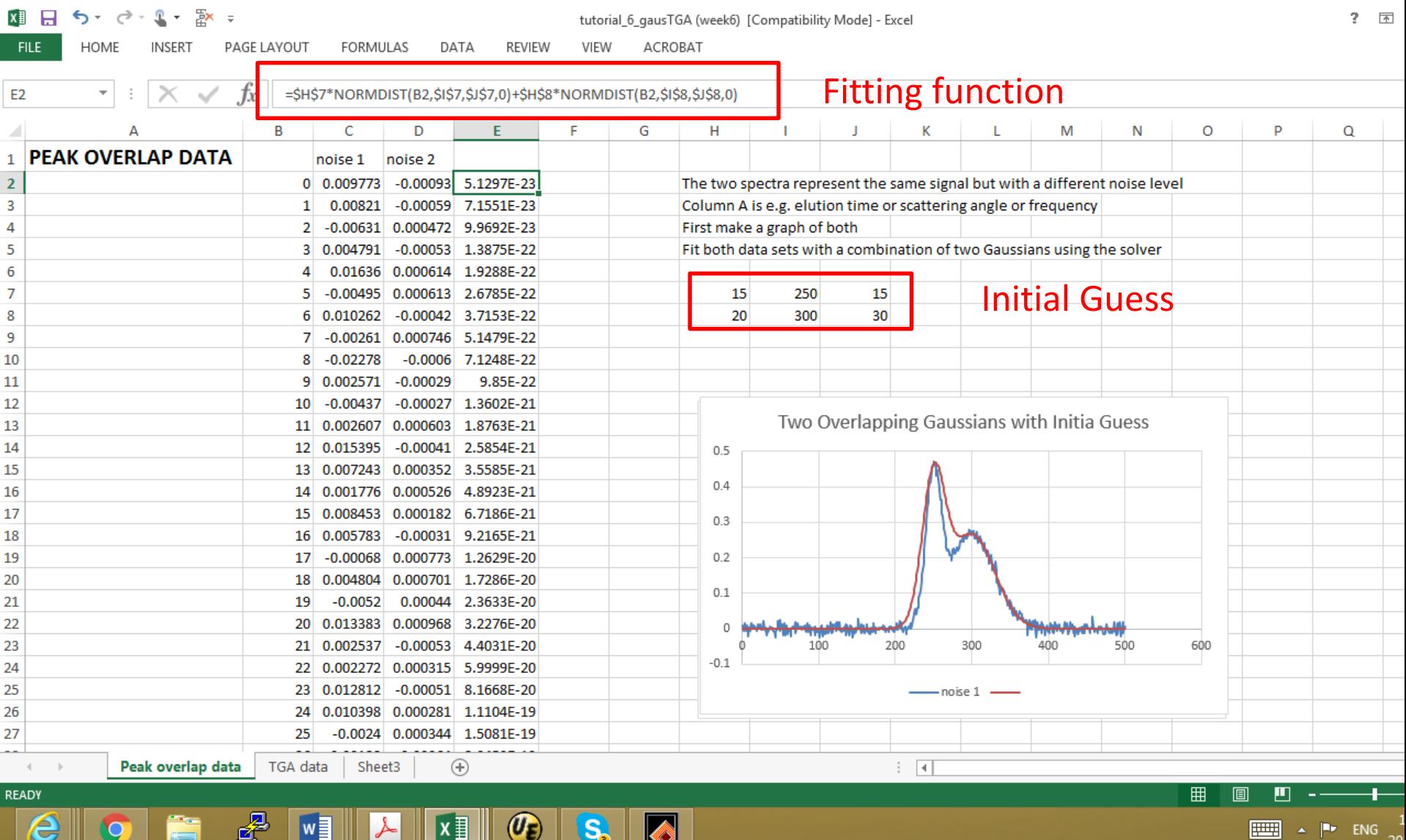

## We can use the STDEV function (in another worksheet as needed) to calculate the noise in the data. This is shown below. Note that there are 50 data points in the file.

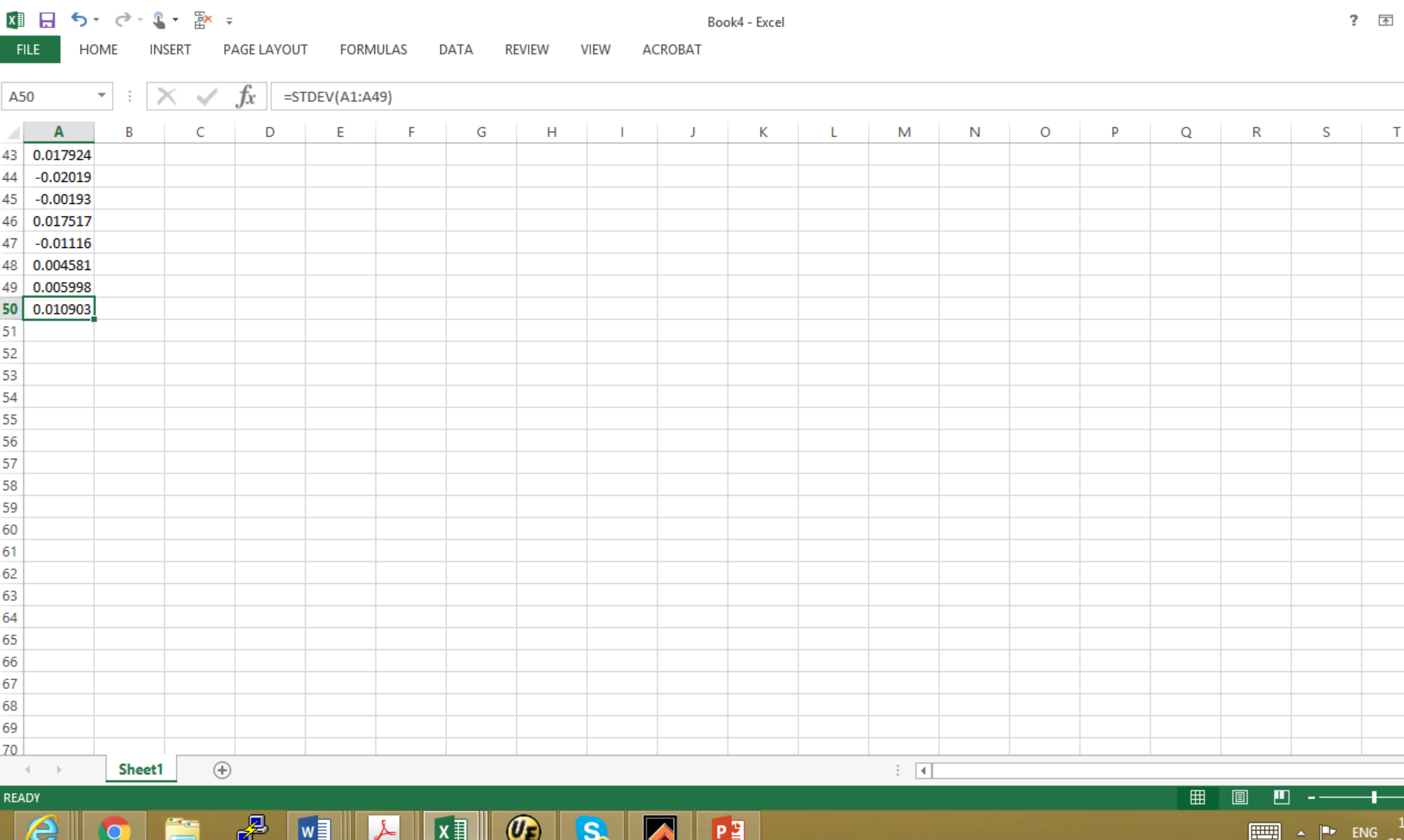

#### Using the estimate for the noise the value of chi-squared can be estimated and is given in cell L9 in this sheet. This step is essential for Solver to work.

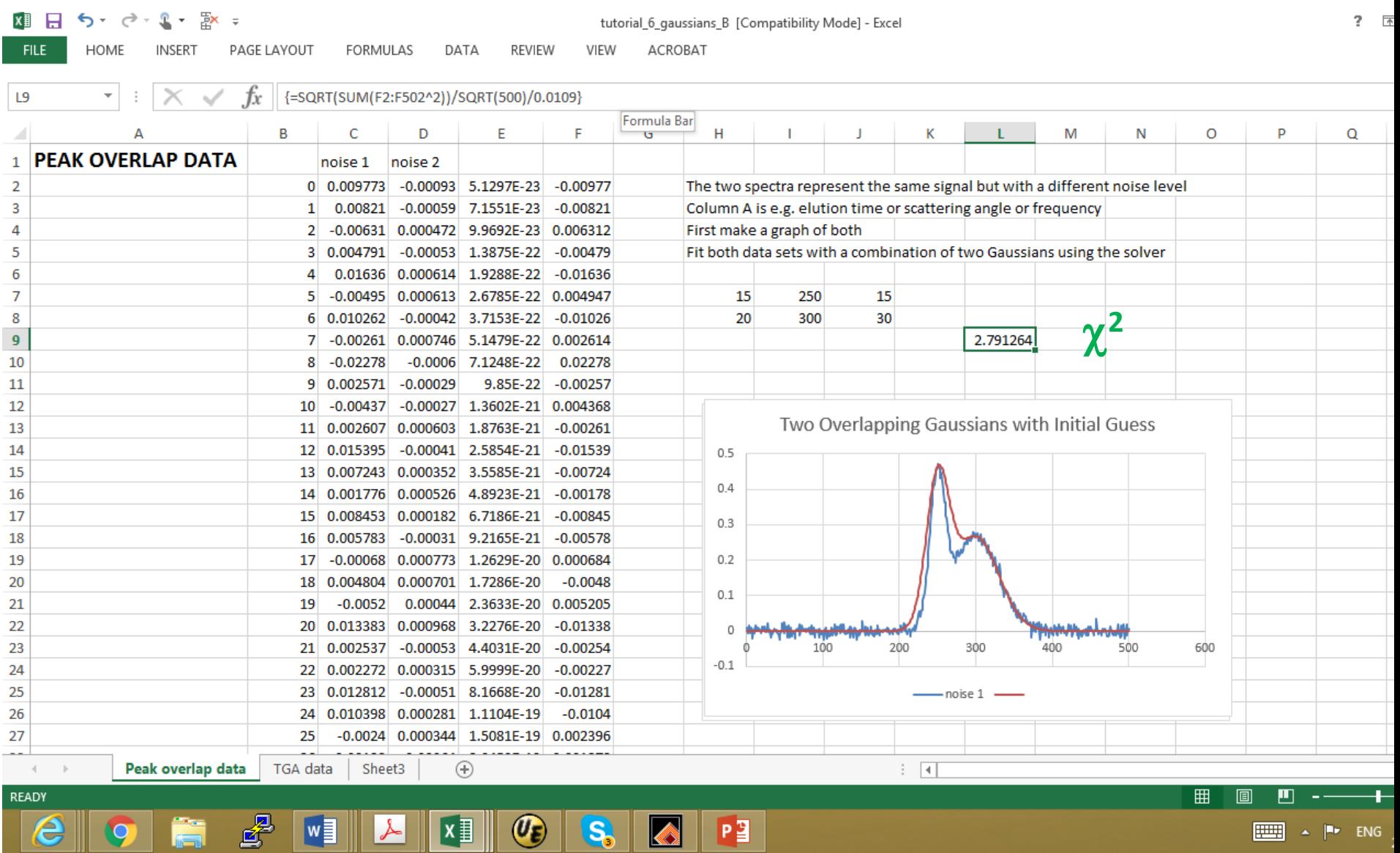

## Then we run Solver, which will alter the parameters given in the 6 cells indicated previously to minimize the value of chi-squared. If you cannot find Solver then you need to install the Add-in as shown in a previous segment.

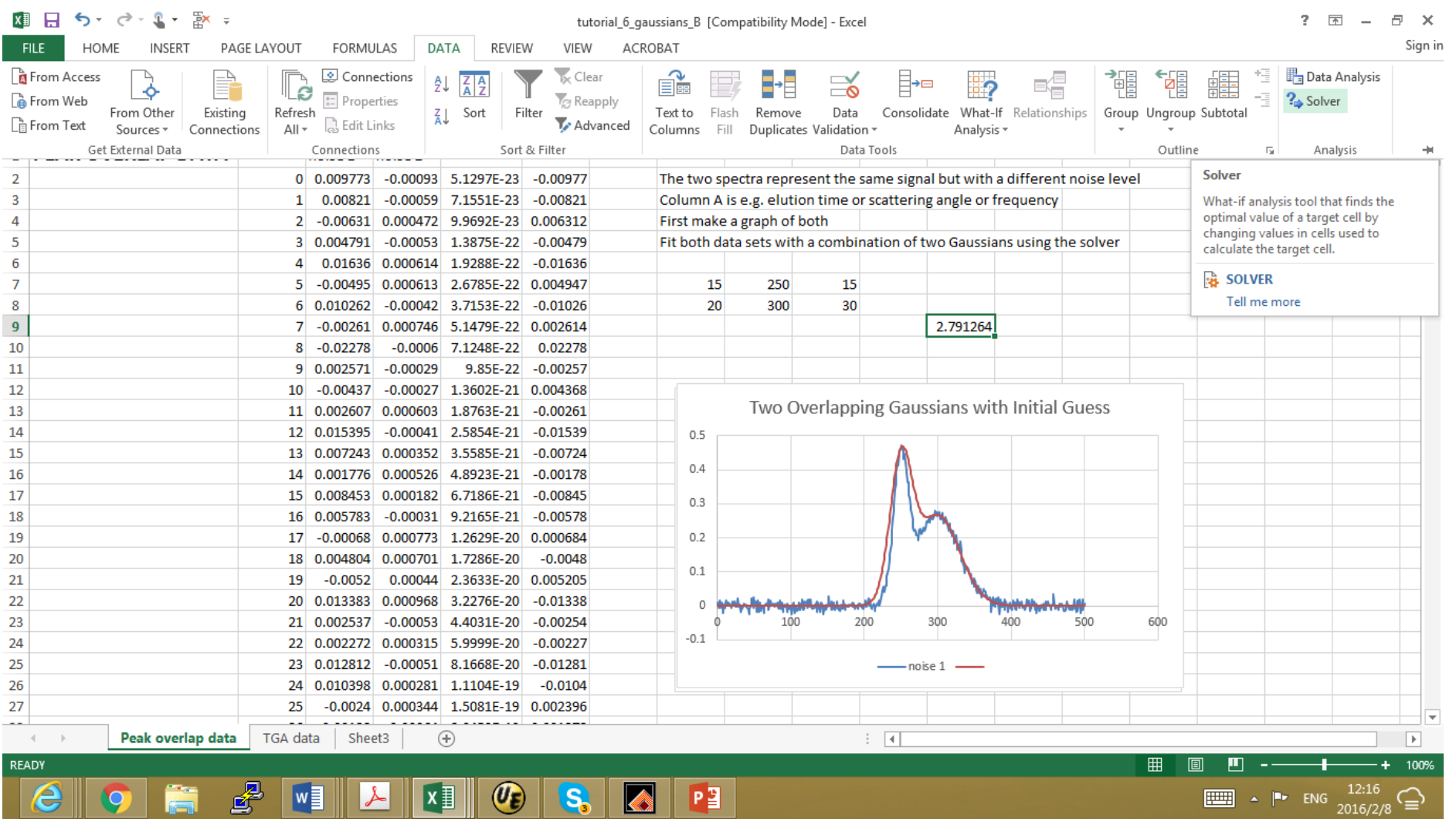

#### Note that the Gaussians have been fit reasonably well and the value of chi-squared is 0.9. If the estimate for the noise were perfect then chi-squared should be 1.0

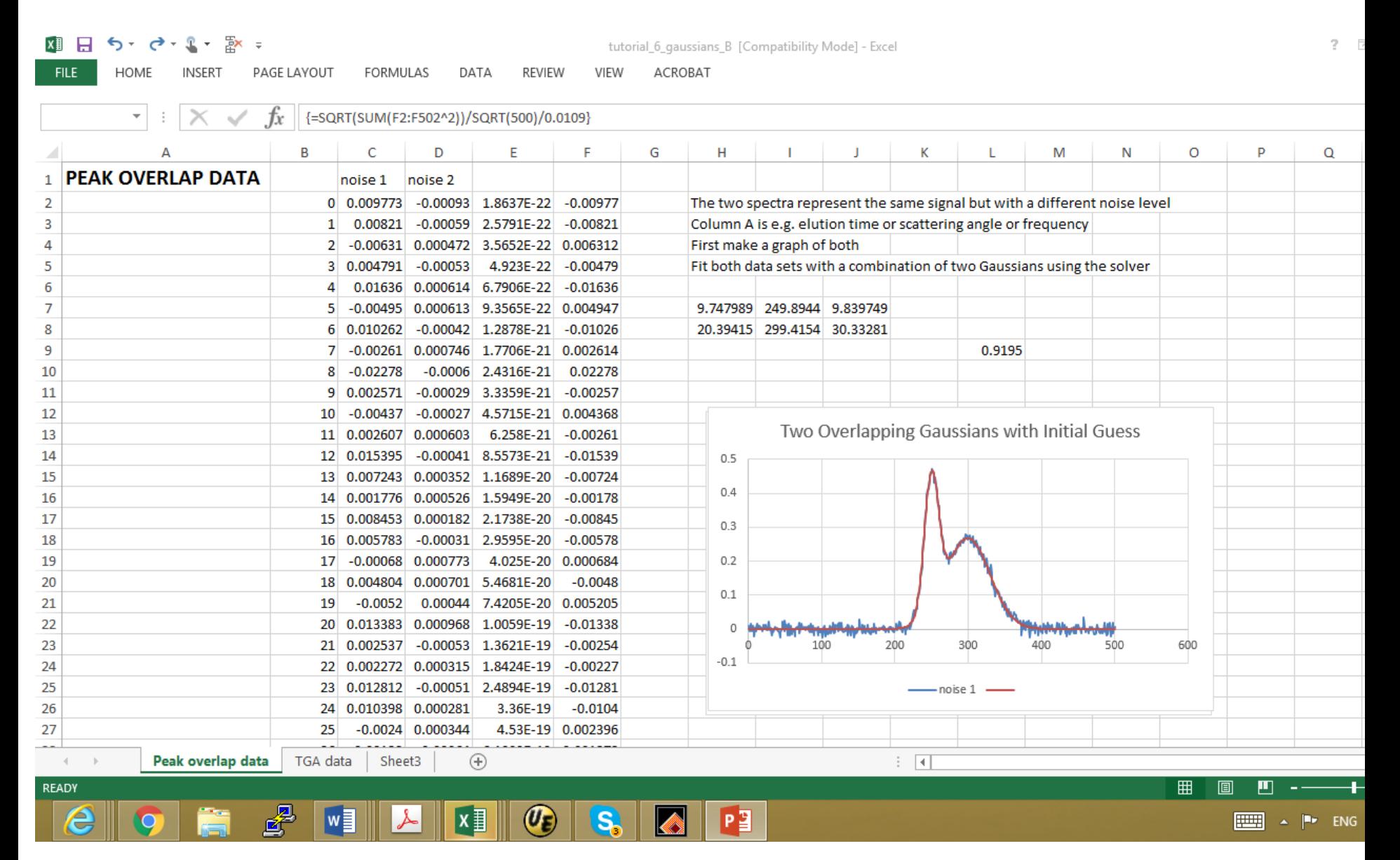

We focus on the fit. Now if we subtract the fitted function from the data we will obtain the residuals.

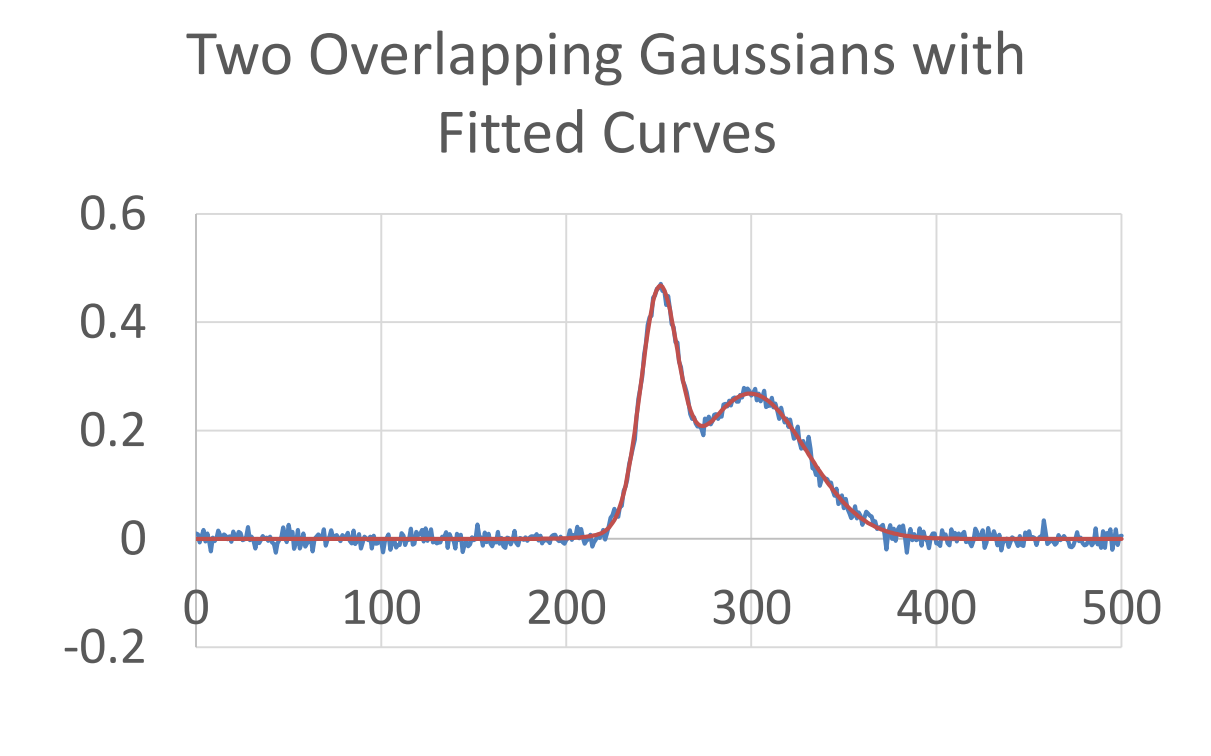

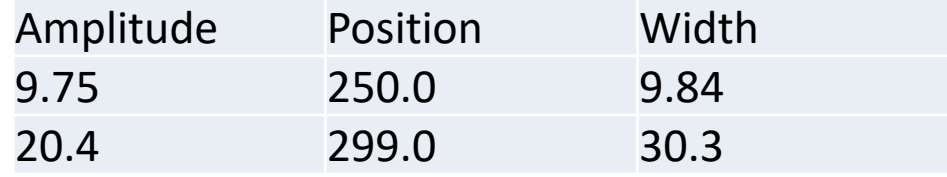

In this case the residuals have the appearance of noise. They have no structure. This is an indication of a good fit as well.

# Residuals from fit to two Gaussian functions

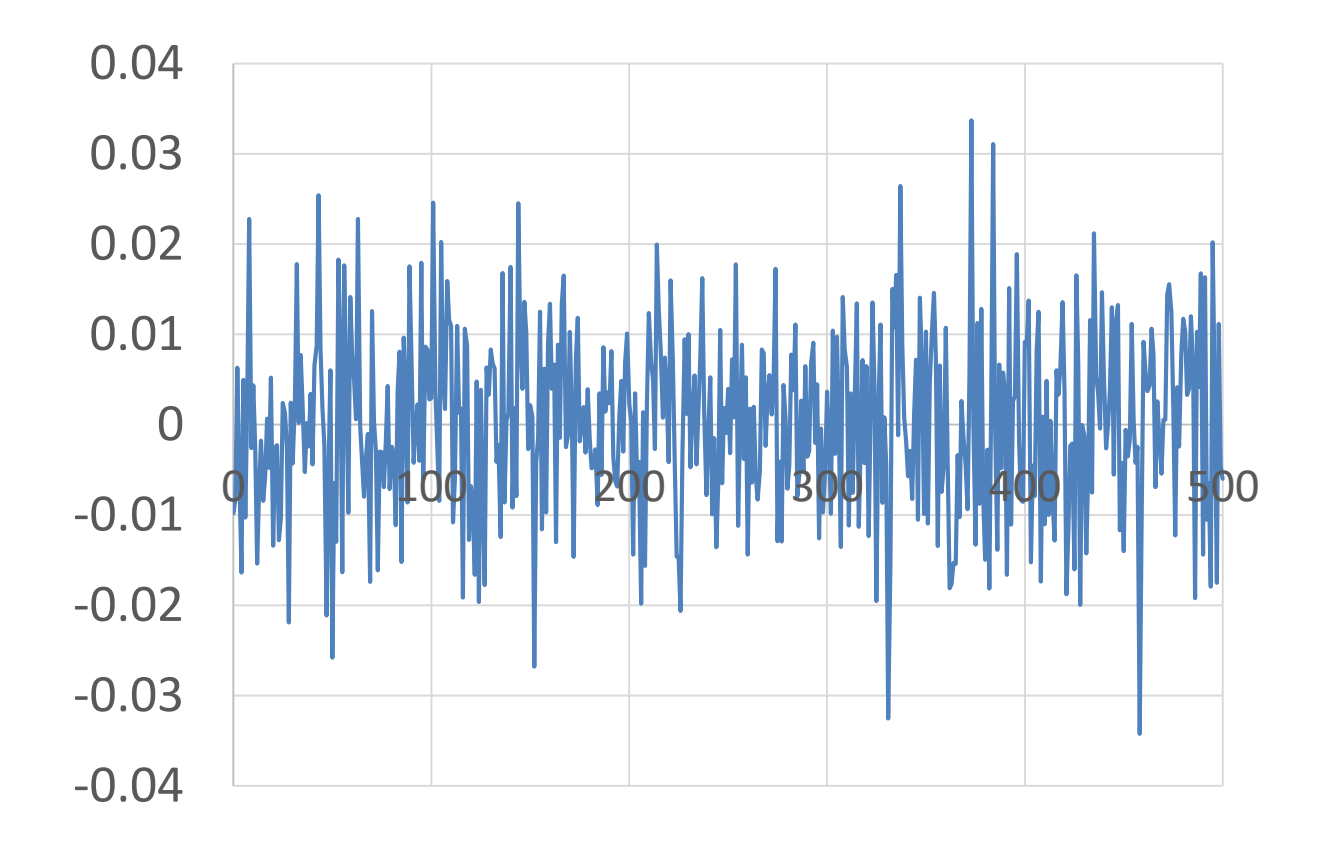